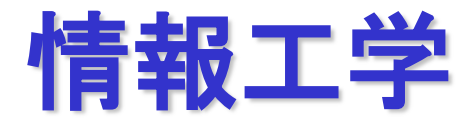

## **2023**年度後期 第**3**回 **[11**月**1**日**]**

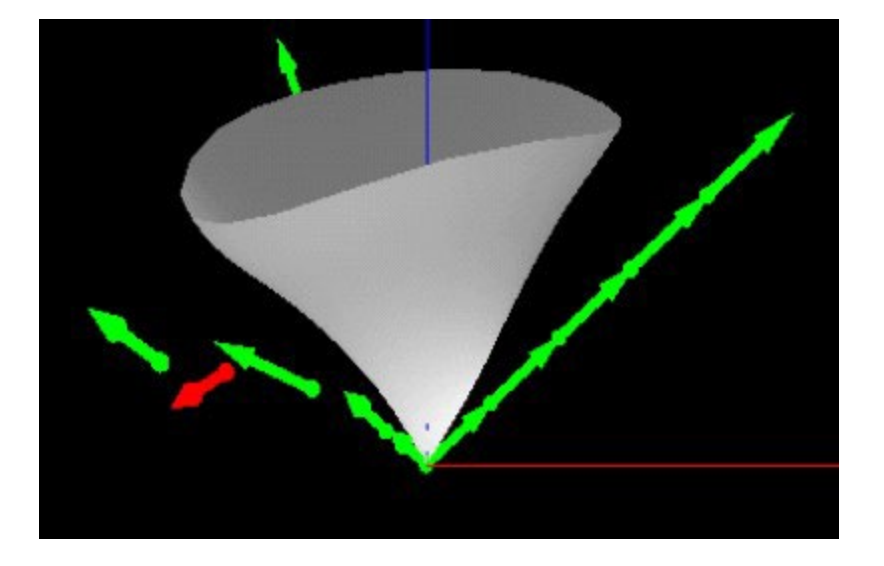

## 静岡大学

工学研究科機械工学専攻 ロボット・計測情報講座 創造科学技術大学院 情報科学専攻

三浦 憲二郎

# 講義アウトライン [11月1日]

- •平行移動**,** 回転移動**,** 拡大・縮小
- •同次座標系 **( homogeneous coordinate system)**
- •ローカル座標系

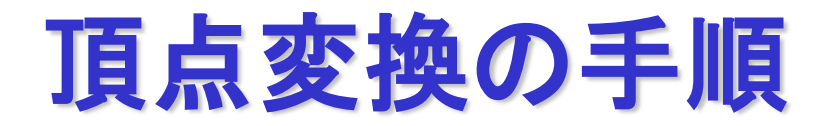

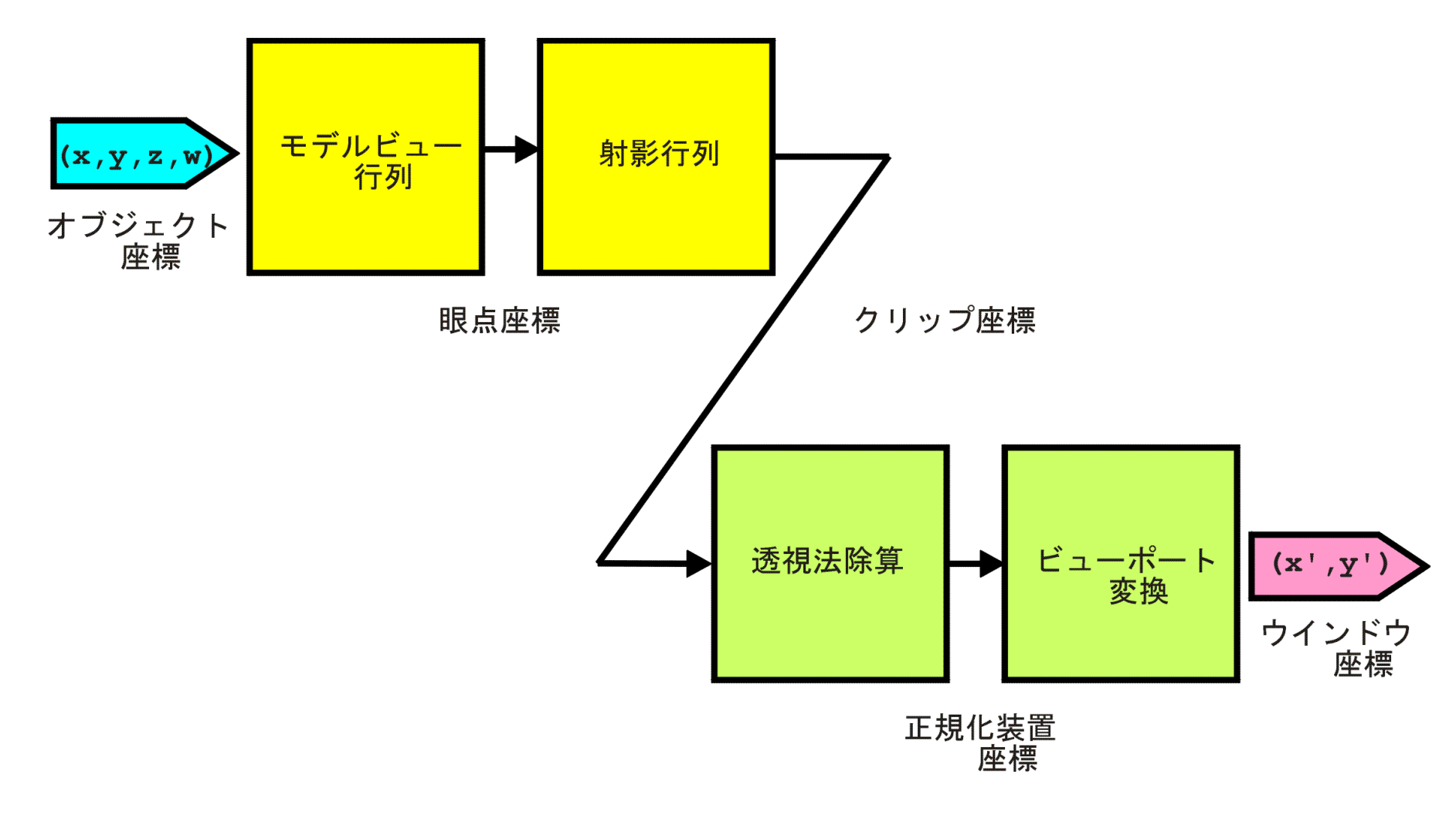

 $\sqrt{\frac{2}{5}}$ 

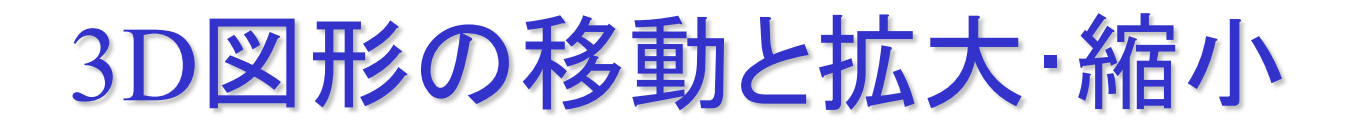

- **1.** 平行に移動させる**:** 平行移動 **(translation)**
- **2.** 回転させる**:** 回転移動 **(rotation)**
- **3.** 大きさを変える**:** 拡大・縮小 **(scaling)**

平行移動 (translation)

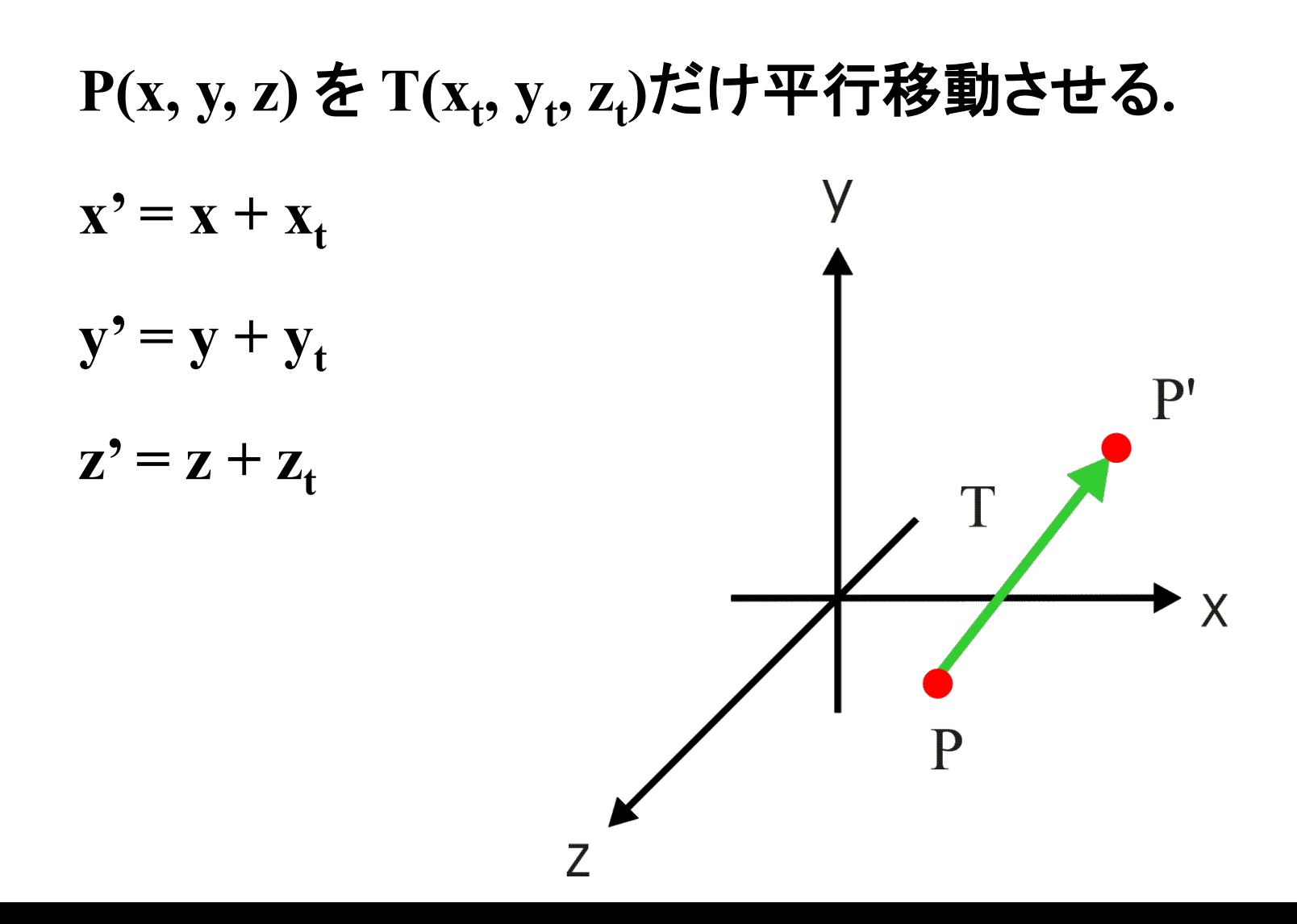

回転移動 (rotation)

- 例えば**, P(x, y, z)** を **z**軸回りにθ 度回転移動さ せる**.**
- $x' = x \cos \theta y \sin \theta$
- $y' = x \sin \theta + y \cos \theta$
- $z' = z$

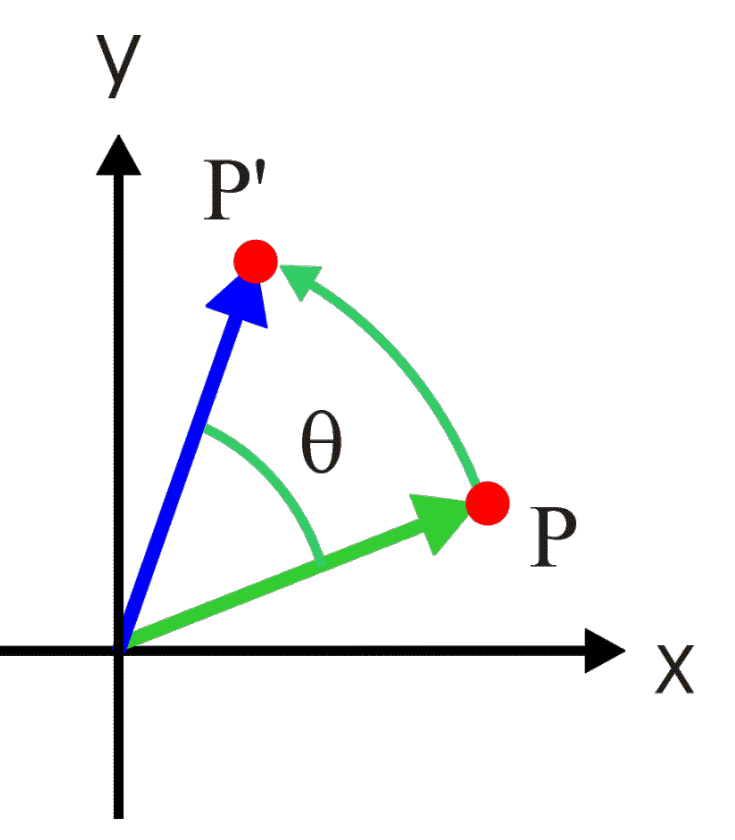

拡大・縮小**(scaling)**

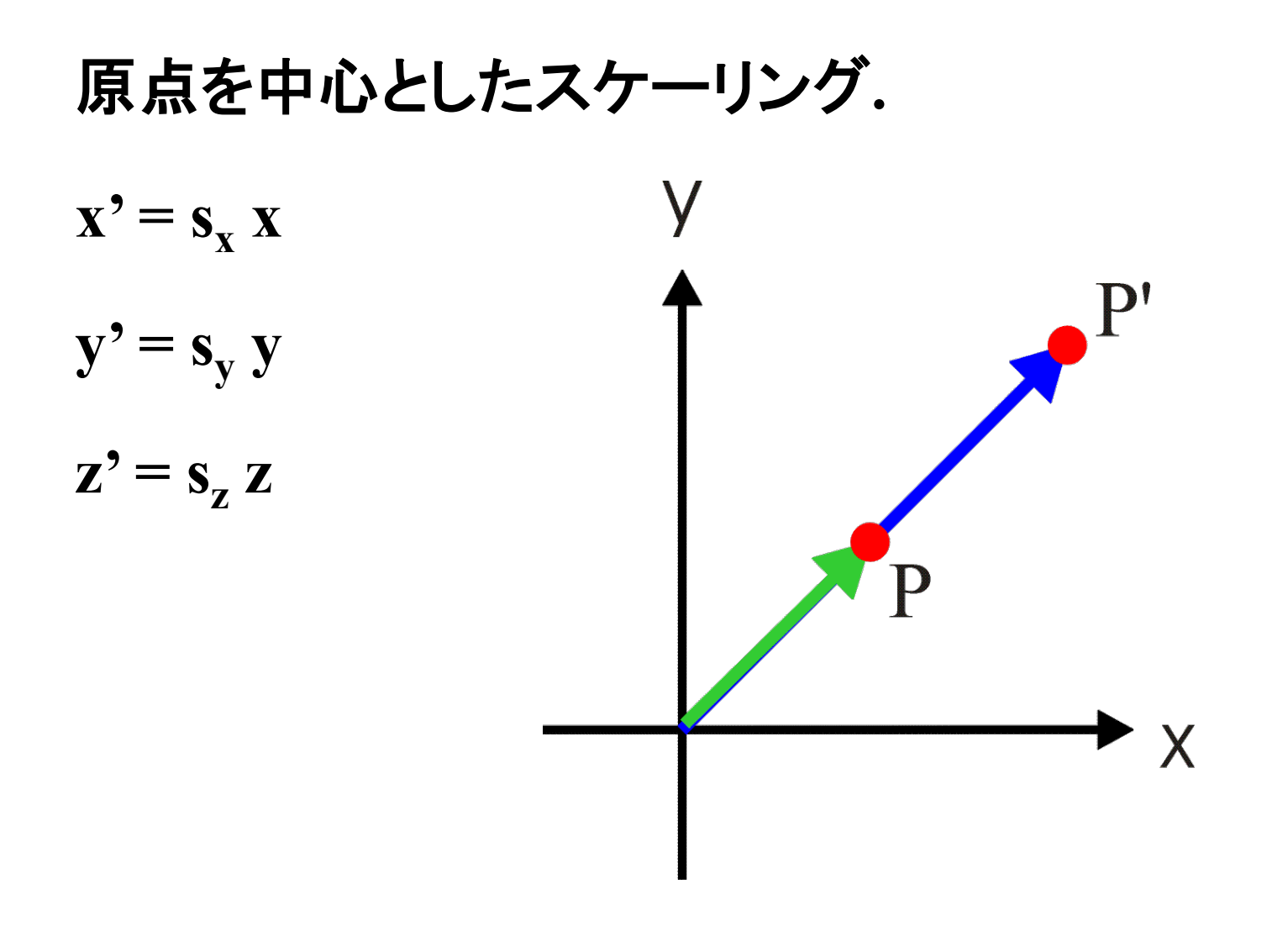

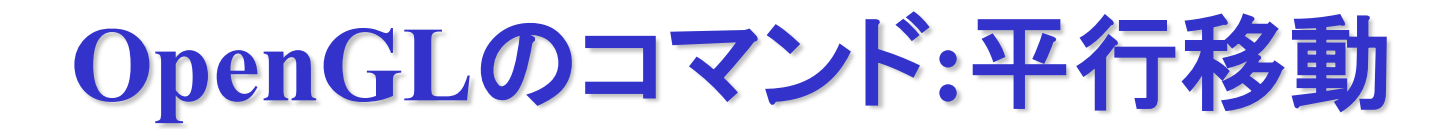

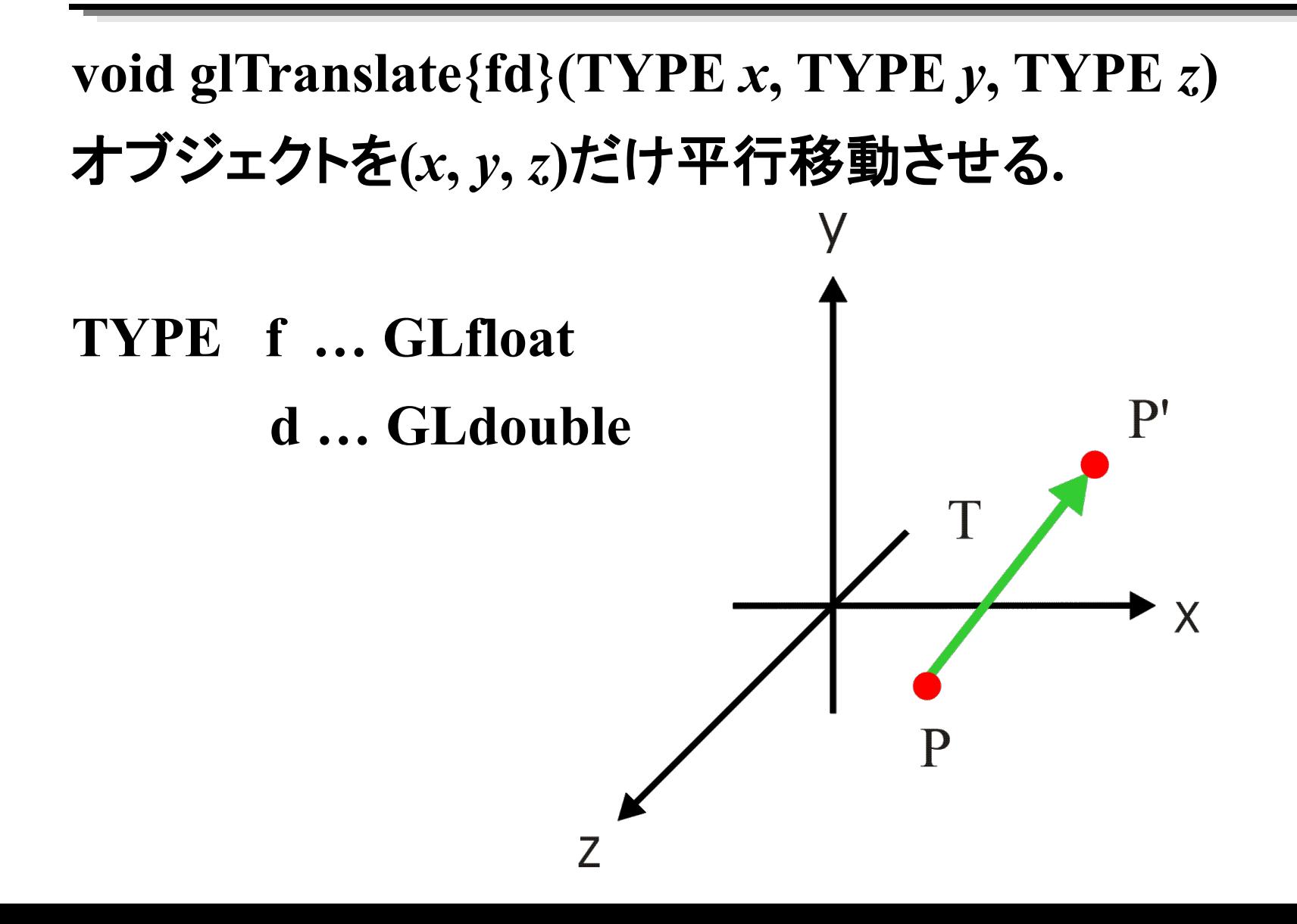

# **OpenGL**のコマンド**:**回転移動

**void glRotate{fd}(TYPE** *angle***, TYPE** *x***, TYPE** *y***, TYPE** *z***)** オブジェクトを軸**(***x***,** *y***,** *z***)**回りに *angle* 度回転移動させる**.**

**TYPE f … GLfloat d … GLdouble**

右図では**(x,y,z)=(0,0,1)**

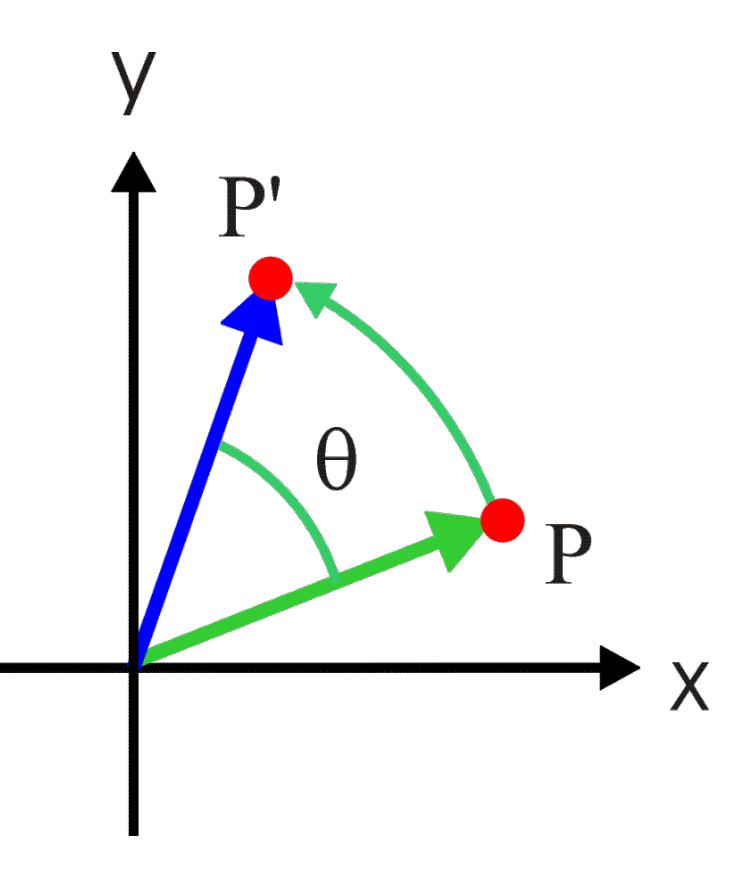

# **OpenGL**のコマンド**:**拡大・縮小

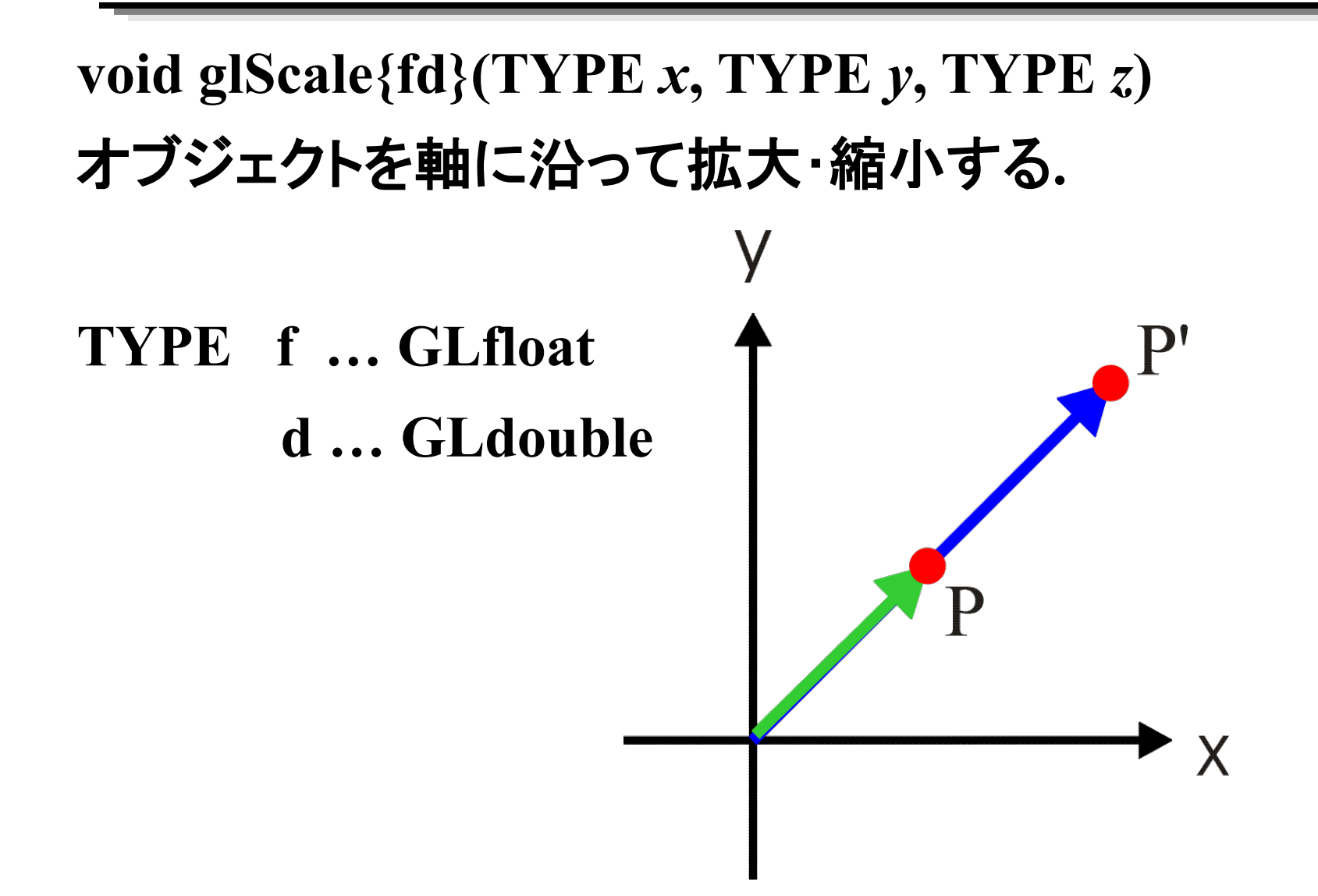

# 平行移動 (translation):同次座標

同次座標系 **(homogeneous coordinate) 3**次元 **(x, y, z) ->** 4次元 **(xh, yh, zh, w)** として表す**.** 平行移動を表す行列ア  $\overline{\phantom{0}}$  $\overline{\phantom{a}}$  $\begin{array}{c} \hline \end{array}$   $\overline{\mathsf{L}}$  $\vert$ = 0 0 0 1 0 0 1 0 1 0 1 0 0 *t t t z y x T*  $(x, y, z) = (\frac{y_h}{\cdot}, \frac{y_h}{\cdot}, \frac{z_h}{\cdot})$ *w z w y w x*  $(x, y, z) = (\frac{x_h}{h}, \frac{y_h}{h}, \frac{z_h}{h})$ 

# 平行移動 (translation):行列表現

$$
P' = TP = \begin{bmatrix} 1 & 0 & 0 & x_t \\ 0 & 1 & 0 & y_t \\ 0 & 0 & 1 & z_t \\ 0 & 0 & 0 & 1 \end{bmatrix} \begin{bmatrix} x \\ y \\ z \\ z \end{bmatrix} = \begin{bmatrix} x + x_t \\ y + y_t \\ z + z_t \\ 1 \end{bmatrix}
$$

$$
P' = (x + x_t, y + y_t, z + z_t, 1)
$$

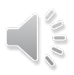

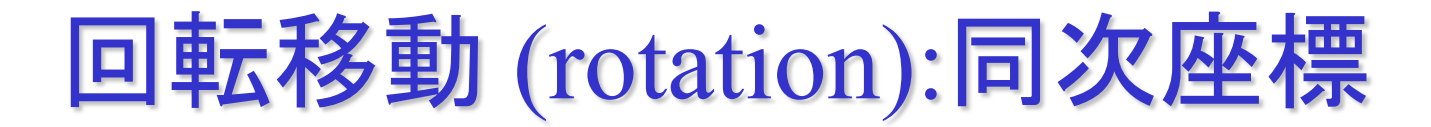

### Z軸回りの回転移動を表す行列<sup>R</sup>

$$
T = \begin{bmatrix} \cos \theta & -\sin \theta & 0 & 0 \\ \sin \theta & \cos \theta & 0 & 0 \\ 0 & 0 & 1 & 0 \\ 0 & 0 & 0 & 1 \end{bmatrix}
$$

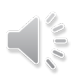

# 回転移動 (rotation):行列表現

$$
P' = RP = \begin{bmatrix} \cos \theta & -\sin \theta & 0 & 0 \\ \sin \theta & \cos \theta & 0 & 0 \\ 0 & 0 & 1 & 0 \\ 0 & 0 & 0 & 1 \end{bmatrix} \begin{bmatrix} x \\ y \\ z \\ z \end{bmatrix} = \begin{bmatrix} x\cos\theta - y\sin\theta \\ x\sin\theta + y\cos\theta \\ z \\ 1 \end{bmatrix}
$$

$$
P' = (x\cos\theta - y\sin\theta, x\sin\theta + y\cos\theta, z, 1)
$$

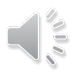

# 拡大・縮小 (scaling):同次座標

拡大・縮小を表す行列*S*

$$
S = \begin{bmatrix} s_x & 0 & 0 & 0 \\ 0 & s_y & 0 & 0 \\ 0 & 0 & s_z & 0 \\ 0 & 0 & 0 & 1 \end{bmatrix}
$$

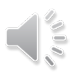

# 拡大・縮小 (scaling):行列表現

$$
P' = SP = \begin{bmatrix} s_x & 0 & 0 & 0 \\ 0 & s_y & 0 & 0 \\ 0 & 0 & s_z & 0 \\ 0 & 0 & 0 & 1 \end{bmatrix} \begin{bmatrix} x \\ y \\ z \\ z \end{bmatrix} = \begin{bmatrix} s_x x \\ s_y y \\ s_z z \\ 1 \end{bmatrix}
$$

$$
P' = (s_x x, s_y y, s_z z, 1)
$$

同次座標系のメリット

平行移動, 回転移動, 拡大・縮小の複数の幾何 変換が4行4列の1つの行列で表現できる.

# $M_{total} = M_0 M_1$  • •  $M_n$

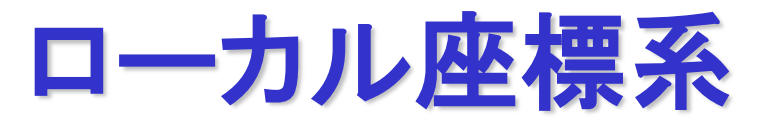

## オブジェクトとともに座標系にも変換を施す**.**

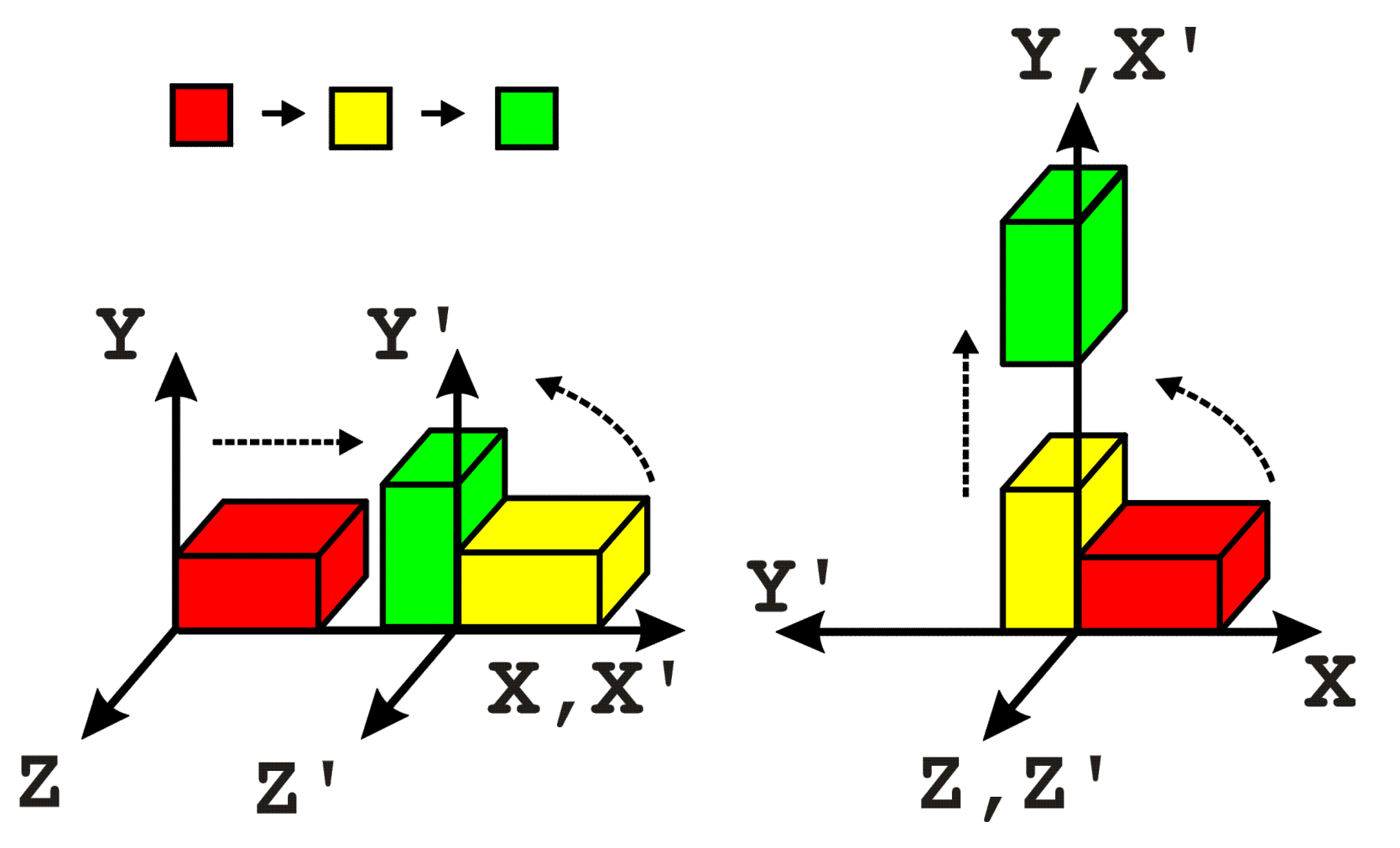

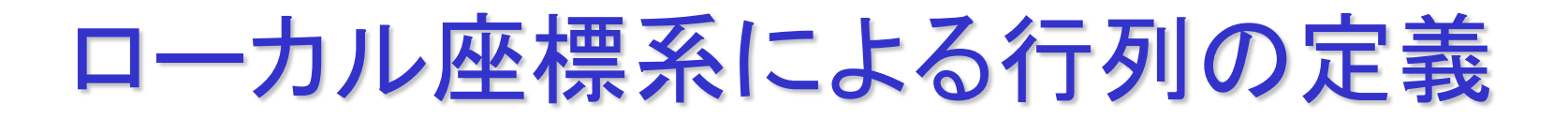

## 各行列*Mi* はローカル座標系で定義される.

# $P' = M_{total}P = M_0M_1 \cdot \cdot \cdot M_nP$

# 課題3回転,平行移動,拡大縮小

#### グラフィック

•OpenGLの利用

•線の描画( GL\_LINES )

•ウィンドウ座標

•色の指定( glClearColor(), glColor() )

•太さの指定( glLineWidth() )

•四則演算 •和, 差, 積, 商, 余りの計算 •浮動小数型変数 (double 型)

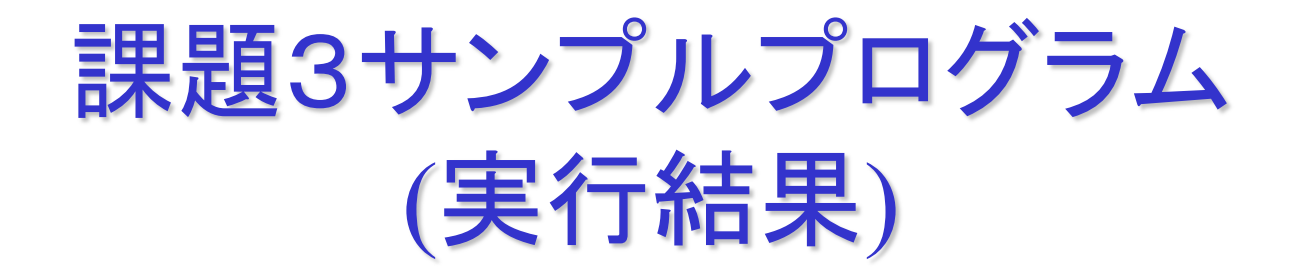

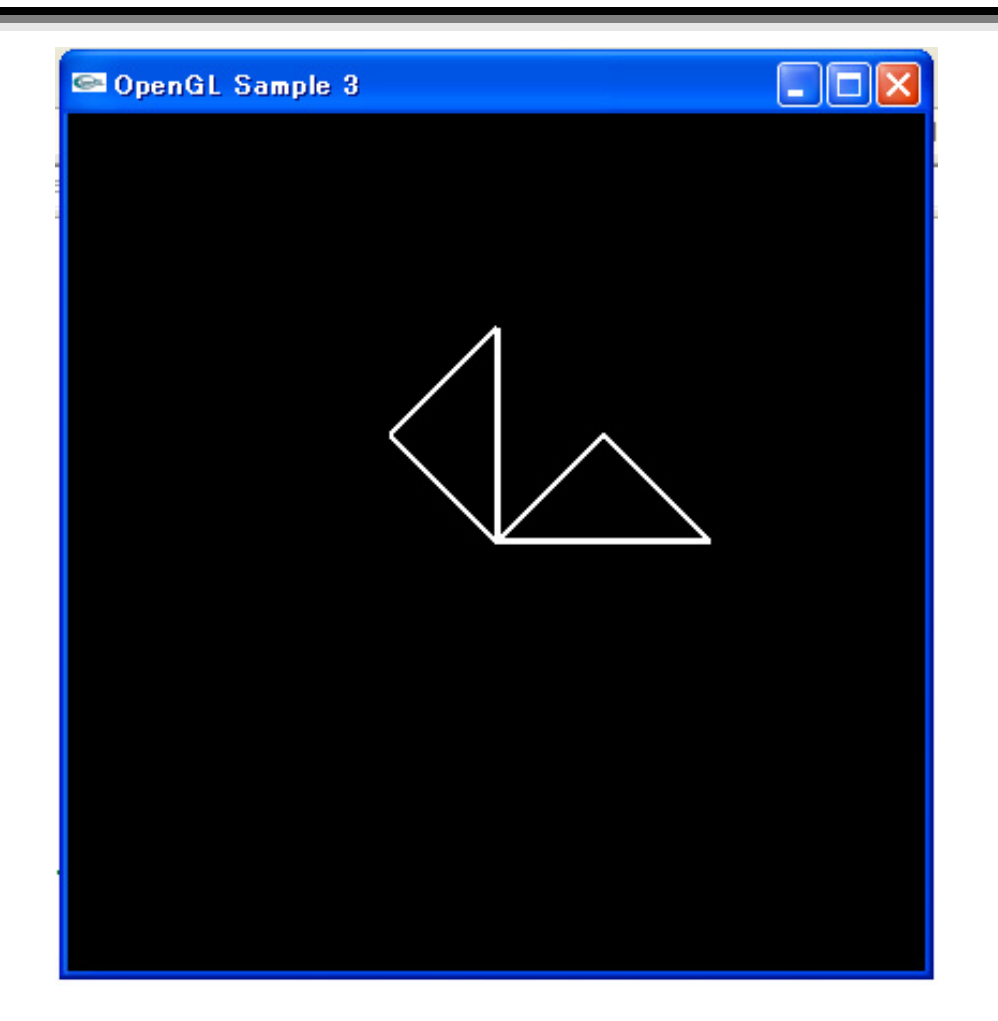

## **exer3.c(main())**

**int main(int argc, char \*\*argv){ glutInit(&argc, argv); /\* GLUT**の初期化 **\*/ glutInitDisplayMode(GLUT\_SINGLE | GLUT\_RGB); /\*** 表示モードの指定 **\*/ glutInitWindowSize(400, 400); /\*** ウインドウサイズの指定 **\*/ glutInitWindowPosition(100, 100); /\*** ウインドウの位置の指定 **\*/ glutCreateWindow("OpenGL Sample 2"); /\*** ウインドウのオープン **\*/ init(); /\*** 初期化処理 **\*/ glutDisplayFunc(display); /\*** 表示の関数の指定 **\*/ glutMainLoop(); /\* GLUT**のメインループ **\*/ return 0; }**

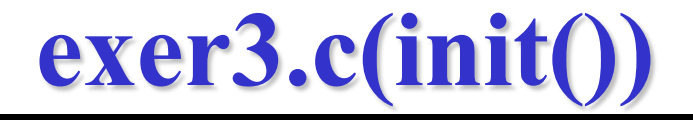

```
void init(void)
{
 glClearColor ( 0.0, 0.0, 0.0, 0.0 ); /*背景色の指定*/
 glMatrixMode(GL_PROJECTION); 
 glLoadIdentity();
 glOrtho(-1.0, 1.0, -1.0, 1.0, -1.0, 1.0);
                          /*描画のための投影法の指定*/
                          /*正射影投影法 */
}
```
\*初期状態ではカメラ位置は (0,0,0), z軸の負の向きを向く. y軸が上方向.

# **exer3.c(drawTriangle(),display())**

```
void drawTriangle(){ /* 三角形の描画 */
 glBegin(GL_LINE_LOOP); /* 線分を描画する */
 glVertex2f(0.0, 0.0); /* 第1点の指定 */
 glVertex2f(0.5, 0.0); /* 第2点の指定 */
 glVertex2f(0.25, 0.25); /* 第3点の指定 */
 glEnd();
}
void display(void){
 glClear(GL_COLOR_BUFFER_BIT);/* 背景のクリア */
 drawTriangle();
 glRotatef(90.0, 0.0, 0.0, 1.0);
 drawTriangle();
 glFlush(); /* 画面を再描画する */
}
```
三角形の描画

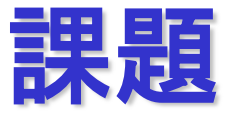

#### 課題A

for文を用いて1個の三角形を90度回転させ、4個の三角形を描画する。 Hint. display()関数の中で、z軸を回転軸とし、回転角度を90度にして glRotatef()を呼び出しては, drawTriangle()を呼ぶことを繰り返す。

#### 課題**B**

for文を用いて1個の三角形をx軸方向に0.1ずつ平行移動して4個の三角形を 描画する.

#### 課題**C**

for文を用いて1個の三角形をx軸, y軸方向ともに1.2倍ずつ拡大して4個の三角 形を描画する.2つ目の三角形は1.2倍,3つ目の三角形は1.2×1.2=(1.2)2倍と なればよい。

課題**D**(時間に余裕のある人のために) 三角形に対して,回転,平行移動,およびスケーリングを組み合わせて意味の ある形状や模様を作成せよ。

## まとめ

### •平行移動**,** 回転移動**,** 拡大・縮小

•同次座標系 **( homogeneous coordinate system)**

•ローカル座標系